https://wiki.leonsoftware.com/updates/documents-a-new-option-of-adding-extra-pdf-pages-to-existing-documents-has-been-addec

## **Documents additional pdf**

If you need to add an additional pdf to your documents (OPS or Sales) or Handling Requests pdf file we have added a new, very simple solution.

Go to Documents Manager panel, edit a document to which you want to add an extra pdf and follow these steps:

- 1. In the right filter (tab FILES) upload pdf which should be attached to the edited document.
- 2. In a tab 'BODY', scroll to the very bottom of HTML code and insert the code: {% pdf "filename.pdf" %}

## **EXAMPLE**

2024/04/27 18:20

Below you can find 'Beechcraft' pdf with the aircraft picture uploaded in Documents Manager right filter.

| DATA                                                       | FILES | SETTINGS |  |  |  |
|------------------------------------------------------------|-------|----------|--|--|--|
| FILES                                                      |       |          |  |  |  |
| UPLOAD FILES<br>You can drag & drop files to this section. |       |          |  |  |  |
| Beechcraft.pdf                                             |       |          |  |  |  |

In a tab 'BODY' a proper code has been added.

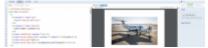

An additional pdf uploaded to the document

| 557 | {% pdf "Beechcraft.pdf" %} |              |         |        |  |  |  |
|-----|----------------------------|--------------|---------|--------|--|--|--|
|     | •                          |              |         |        |  |  |  |
|     | SAVE                       | SAVE AS COPY | PREVIEW | CANCEL |  |  |  |

An aircraft picture from uploaded pdf appears in the document (screenshot on the right).

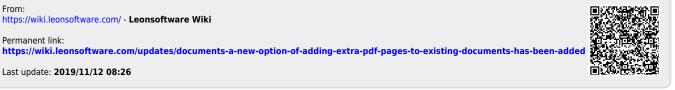